# **Instruction Document – GI Worksheet**

### **Instruction**

Upon opening this GI Worksheet, there are four sheets listed below:

- 1) A sheet of instruction (Instruction)
- 2) A sheet for entering the Site Plan basic information (Site Plan Info)
- 3) A sheet for filling out in all green infrastructure (GI) and/or best management practice (BMP) details in the site plan (BMP\_GI\_Detail)
- 4) A sheet contains a list of Neighborhood Codes and Names

Users need to fill out the "Site\_Plan\_Info" and "BMP\_GI\_Detail" sheets in the GI Worksheet for each site plan. In each spreadsheet, All the fields highlighted in "**light blue**" are required fields and need to either be filled out or the proper options from the dropdown list needs to be selected, as applicable. Please fill in values to match the units and decimal places requested in the GI Worksheet. The fields highlighted in "**light gray**" are automatically filled and do not need to be entered.

One worksheet should be for one site plan. If there are more than one site plans, please make copies of this GI Worksheet and fill out each of them for each site plan separately.

#### **Data Entry - Site\_Plan\_Info Spreadsheet**

To fill out the site plan basic information, go to the Site\_Plan\_Info spreadsheet. All the fields in the "Site\_Plan\_Info" sheet are required field and should be available in the site plan drawings except for the account number and neighborhood. As one GI Worksheet is for one site plan. There should be only one column in this sheet entered in Column D with a detailed information of the field name, description, and units (if applied) given in Columns A to C. Users need to either enter a value to the field or select an option from dropdown list (if applied). A Sheet "Neighborhood\_Code\_List" is provided as a reference of complete neighborhood name. There is one unique combination for each street name and neighborhood code in the dropdown list. Best judgement should be used to select the appropriate neighborhood designation for each site plan.

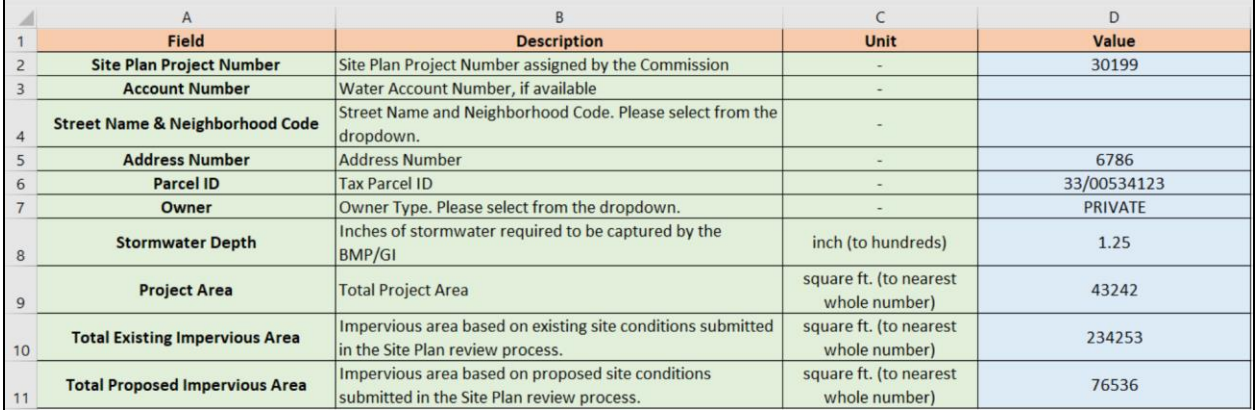

An example of completed Site Plan Info spreadsheet is given in Figure 1 below.

## **Data Entry - BMP\_GI\_Detail Spreadsheet**

The details and essential information of BMP/GI features in the site plan will be entered in the sheet "BMP\_GI\_Detail". In this spreadsheet, Columns A to C provides the name, description, and units (if applied) of the required fields to be entered. Each BMP/GI feature associated with the site plan needs to be entered into this spreadsheet starting from Column D. If a site plan includes multiple BMP/GI features, each BMP/GI feature needs to be entered separately in the BMP\_GI\_Detail spreadsheet. An example of a site plan with two subsurface infiltration systems, one porous paver, and one perforated pipe installed are provided in this manual. The stormwater recharge volume calculation of the example site plan is provided in Figure 2. A detailed instruction of step-by-step data entry is given below with a completed BMP\_GI\_Detail spreadsheet based on the calculations is given in Figure 3.

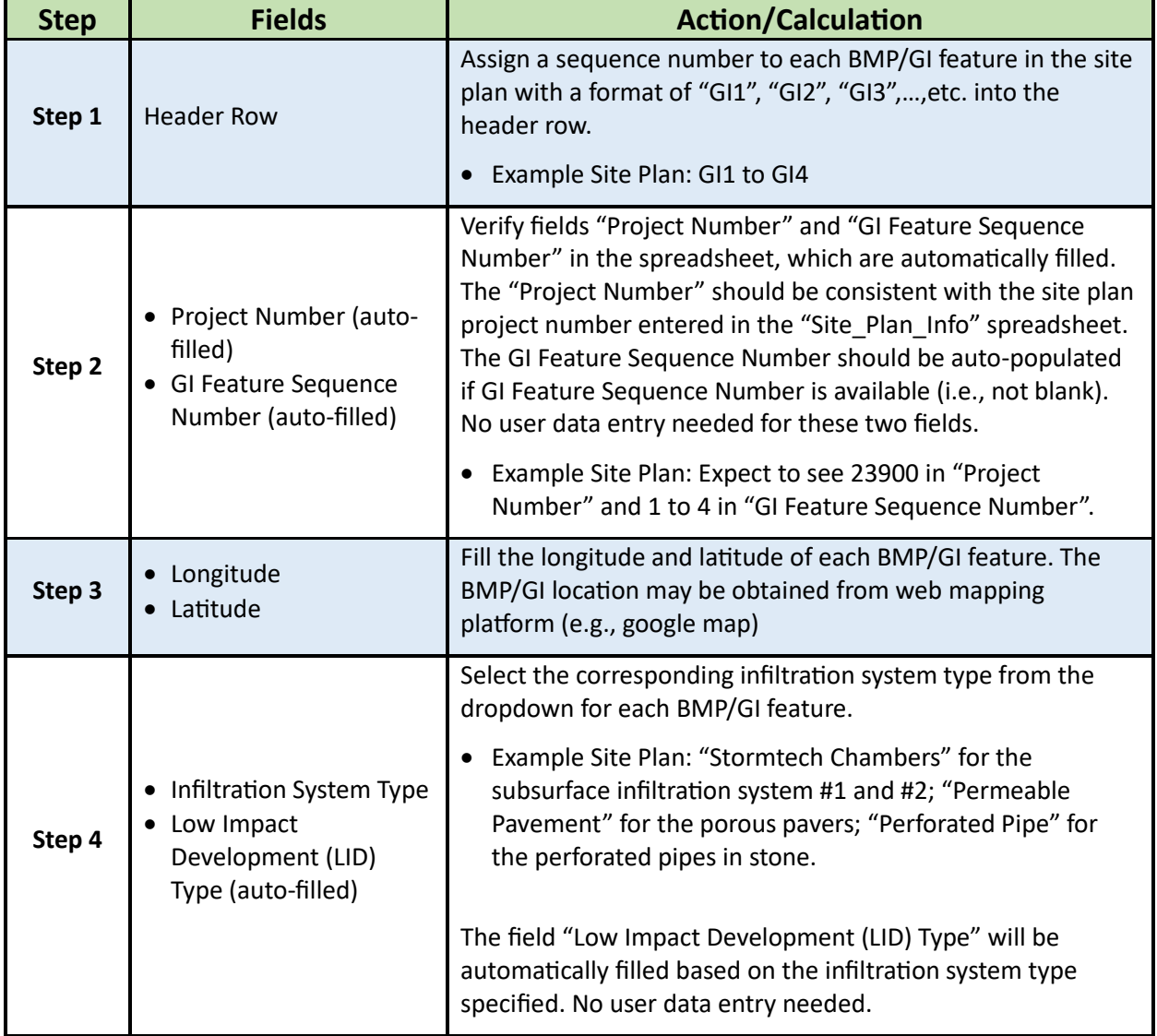

Data Entry Instructions:

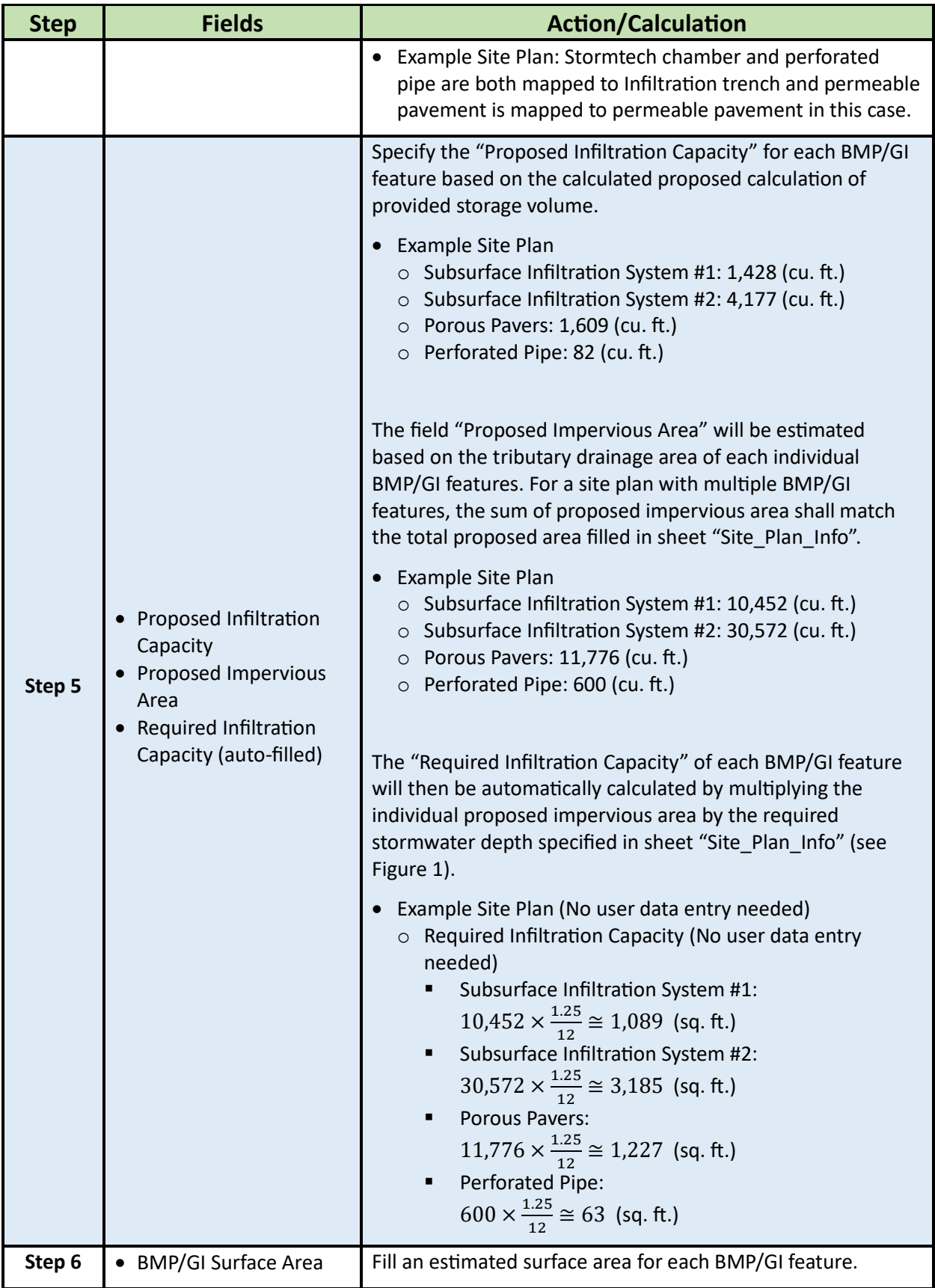

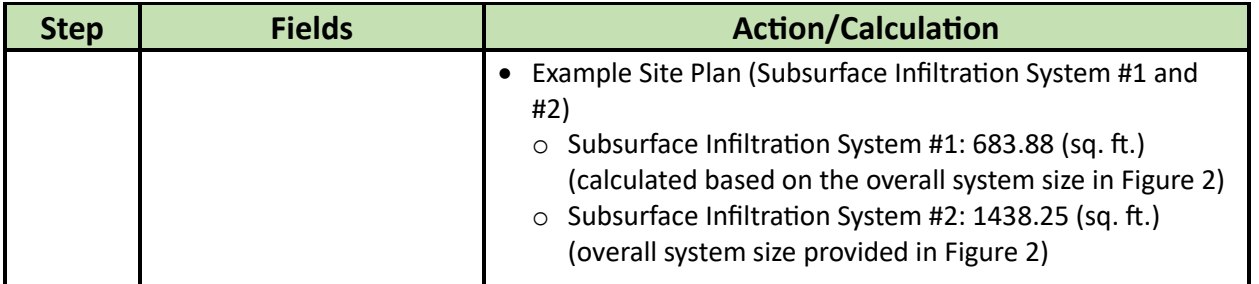

 $\overline{\phantom{a}}$ 

#### RECHARGE VOLUME CALCULATIONS

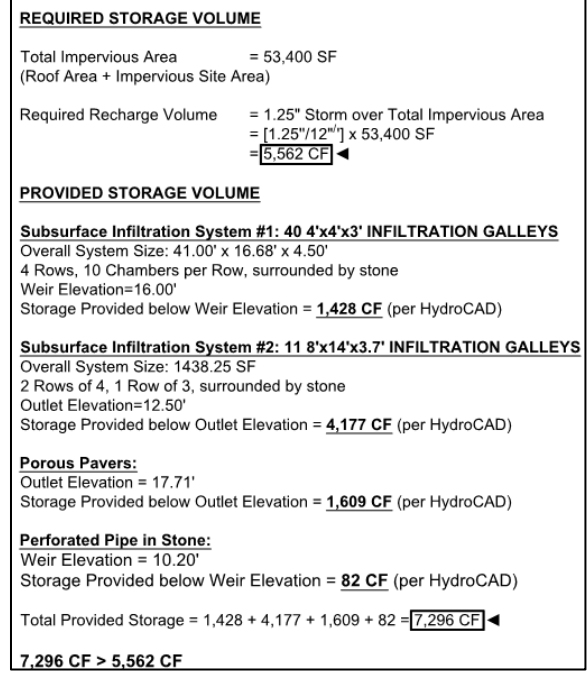

Figure 1 Example Site Plan Stormwater Recharge Volume Calculation

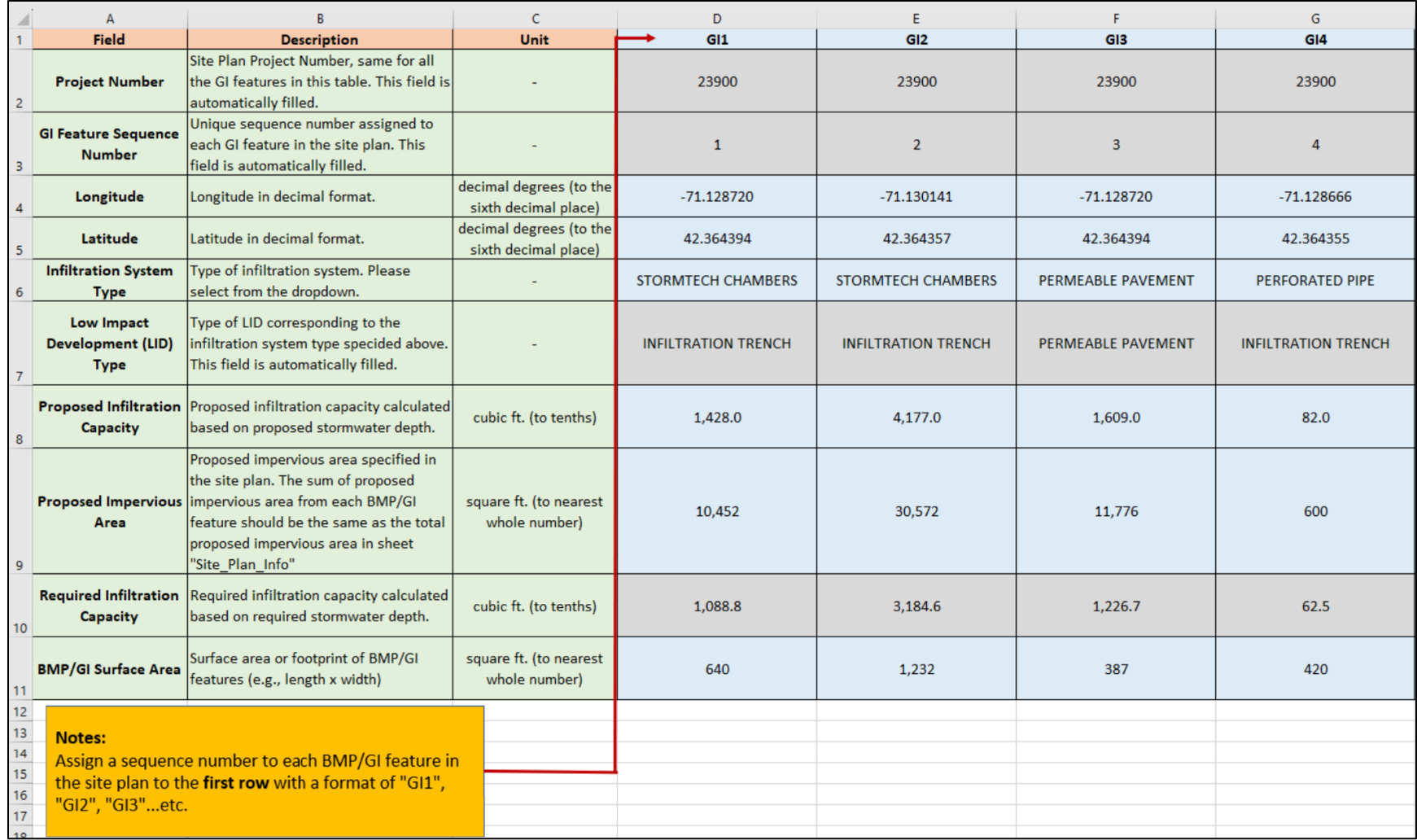

Figure 3 Example of a completed BMP\_GI\_Detail Spreadsheet